### **Edgefield Secondary School**

#### **Mobile Device Management**

Mobile device management (MDM)

An **MDM solution** control to **deploy, monitor, and manage devices**

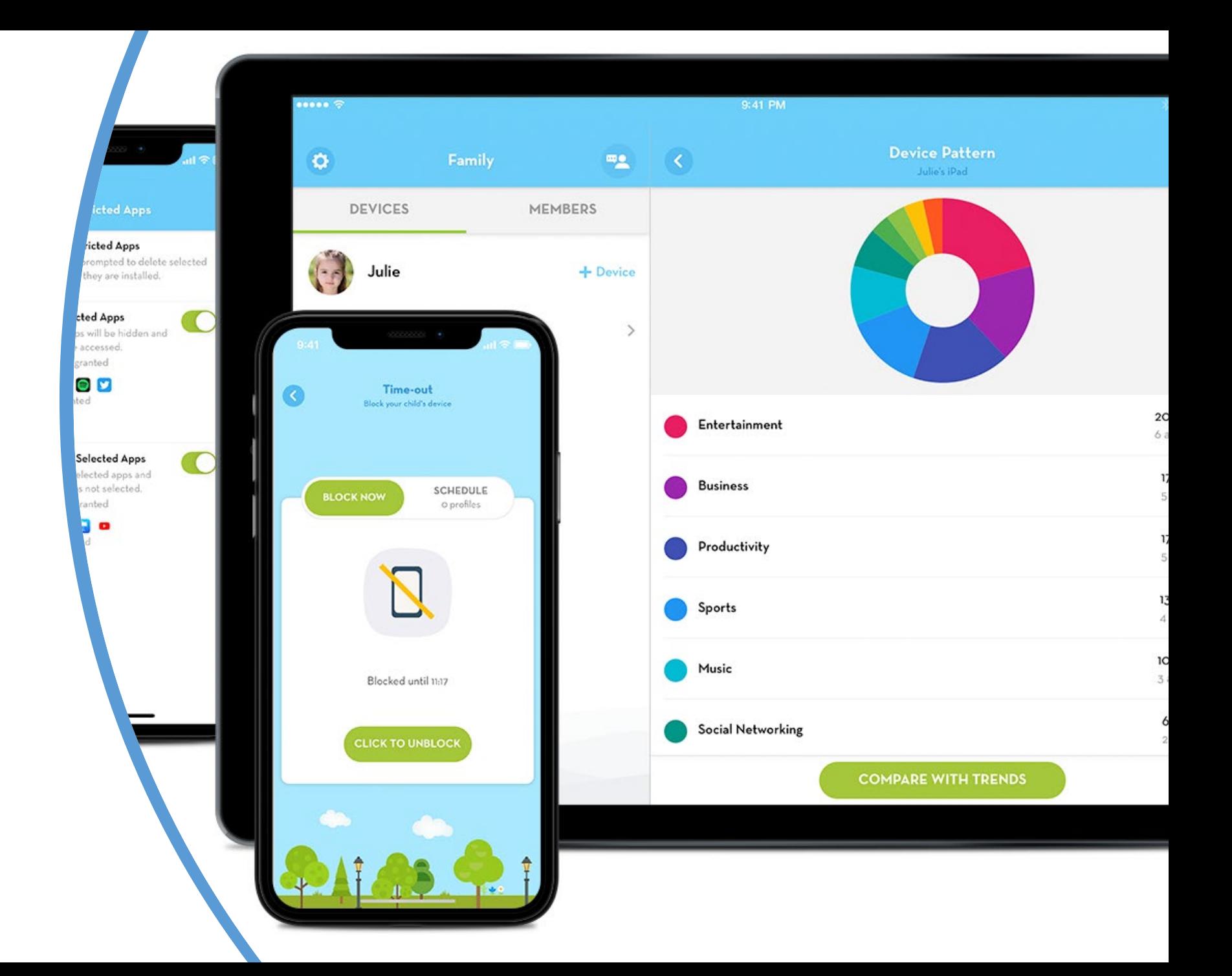

#### Basic Features in ScreenGuide [Parent]

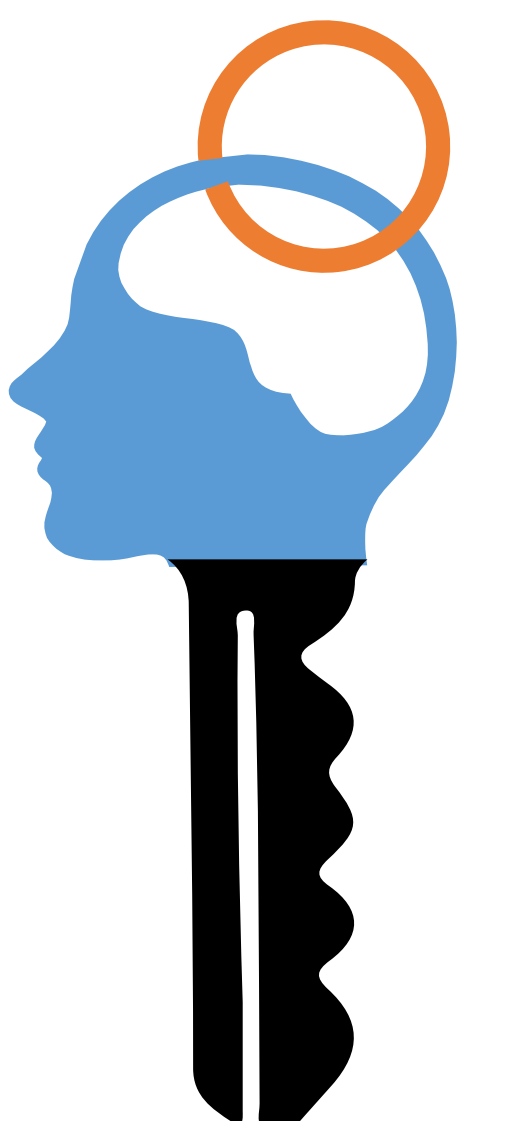

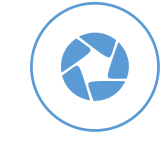

#### **Configure daily Screen Time to limit overexposure**

Parents are able to configure the amount of time their children will be allowed to use the mobile device at home.

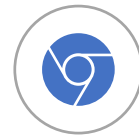

#### **Prevent distractions when it's time to study or rest**

Parents can disable the device to maximize the amount of sleep or study focus a child needs using the scheduler for the Time-Out feature.

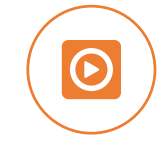

#### **Remotely lock the device**

The Block Now mode within the Time-Out feature helps parents inactivate the device right away when they need to.

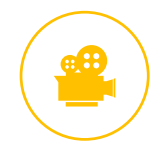

#### **Hide and show apps from children**

Parents can give their children access only to selected apps. Parents can also hide apps during set times.

# Restrictions under MDM (ScreenGuide)

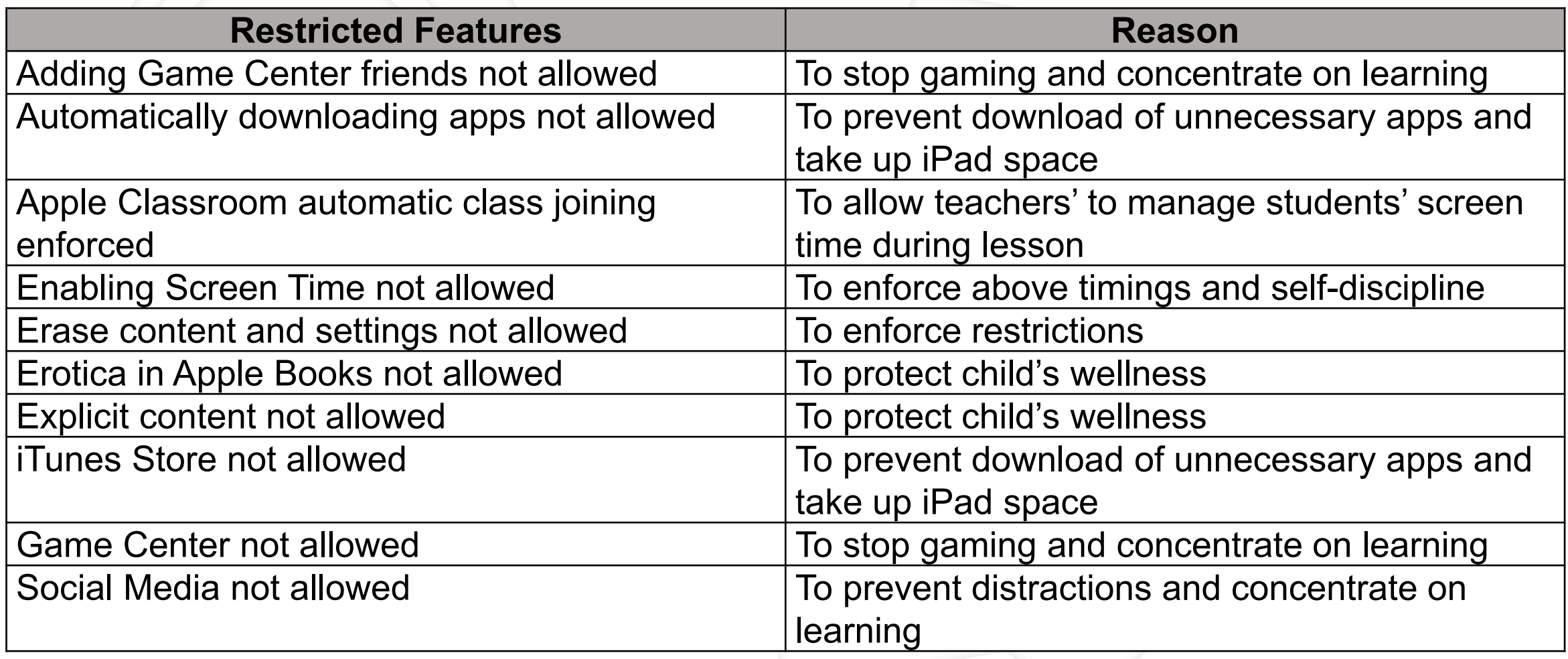

# Timings of Restrictions

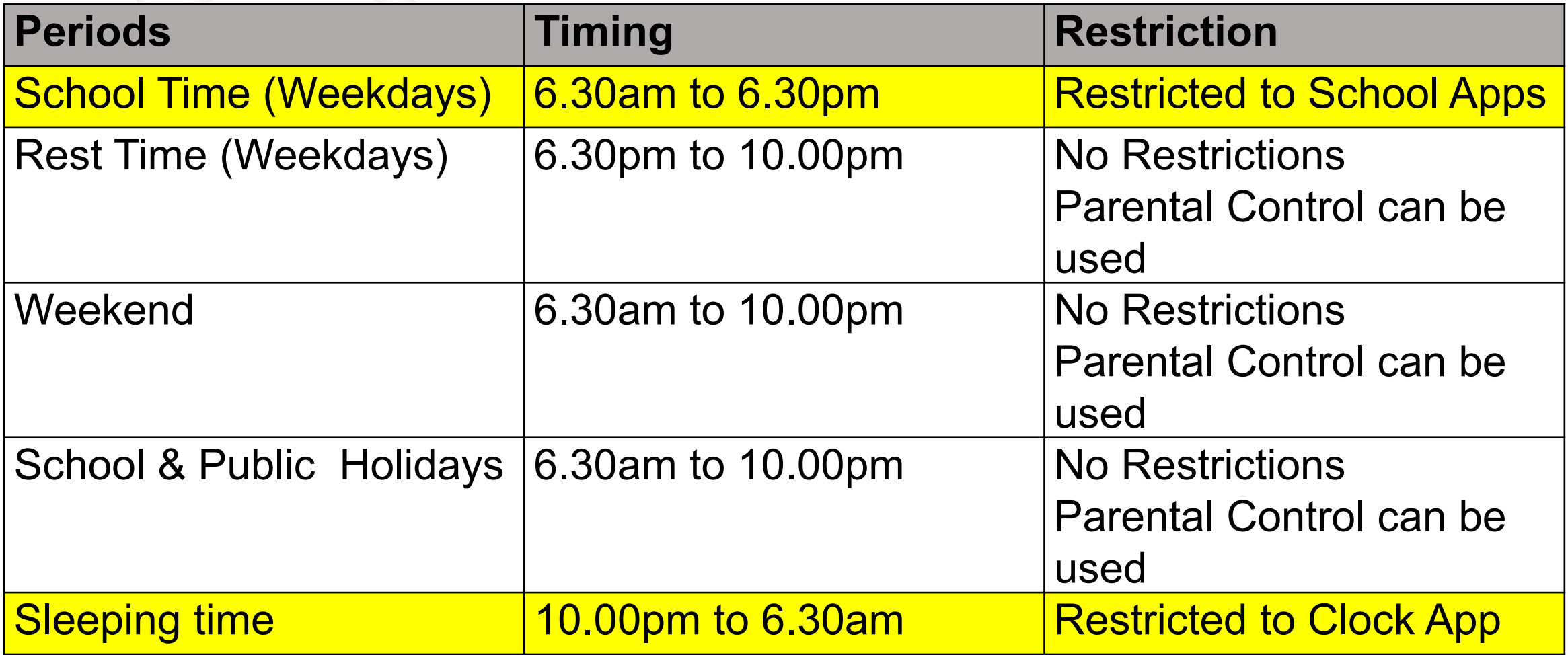

# Timeline for MDM implementation

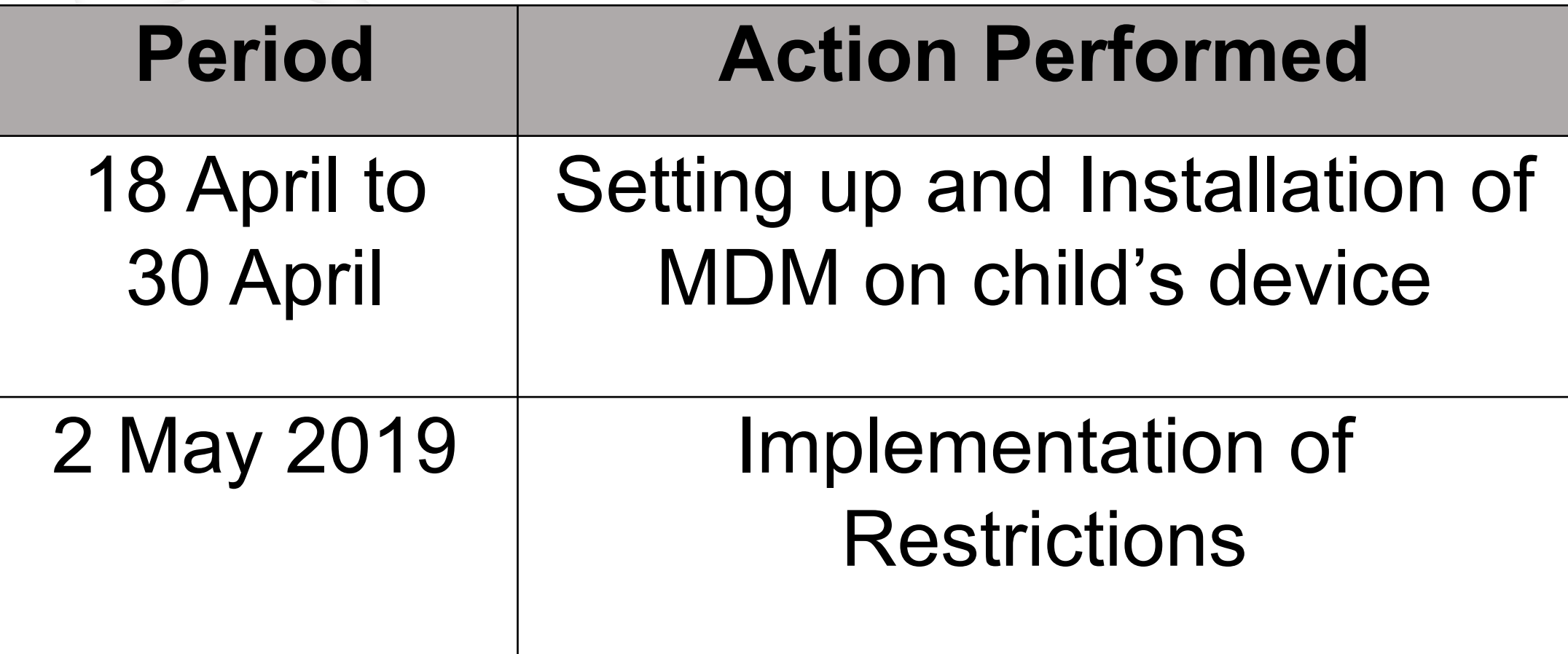

- Kindly update the school if an iPad is replaced
- Please give us 7 working days to solve issues when reported to Mr Shasi at shasikumaran\_chandr\_segaran@schools.gov.sg

## Setup ScreenGuide

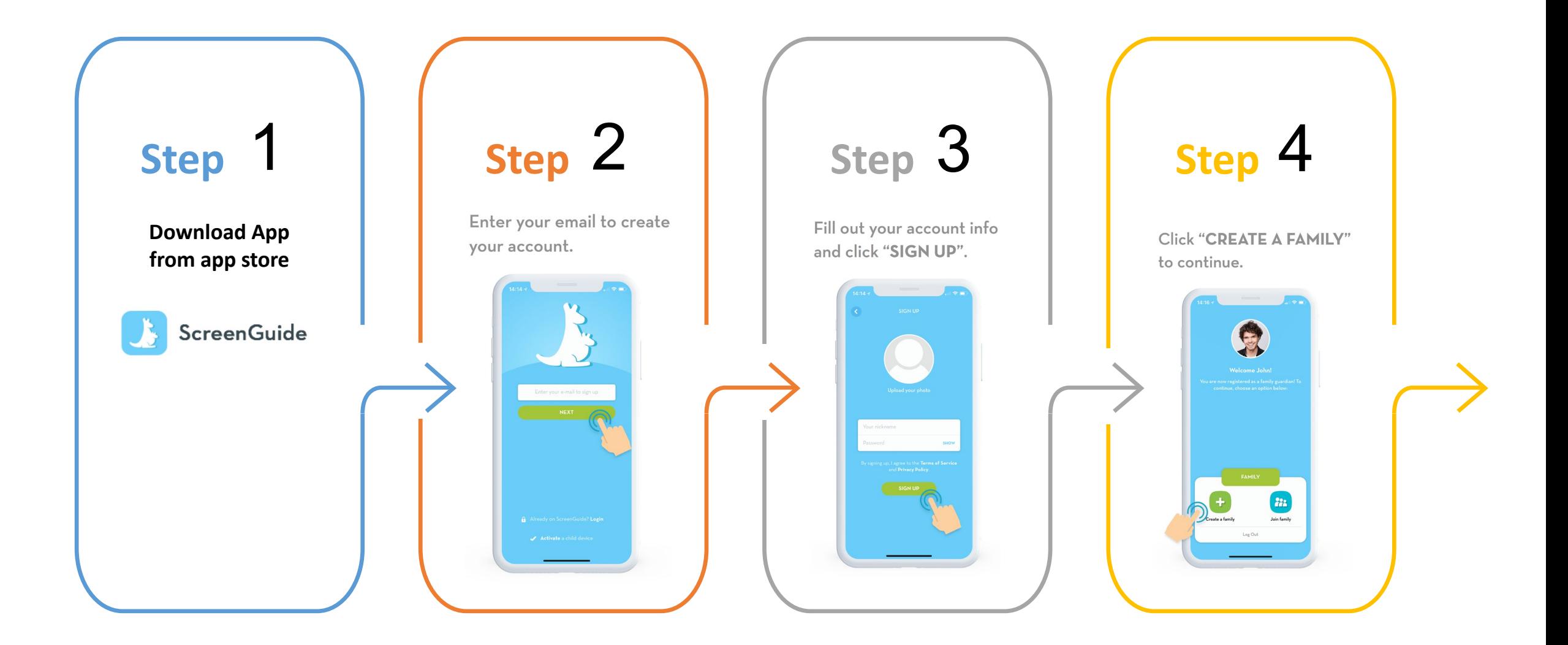

# Setup ScreenGuide http://screen.guide/connect

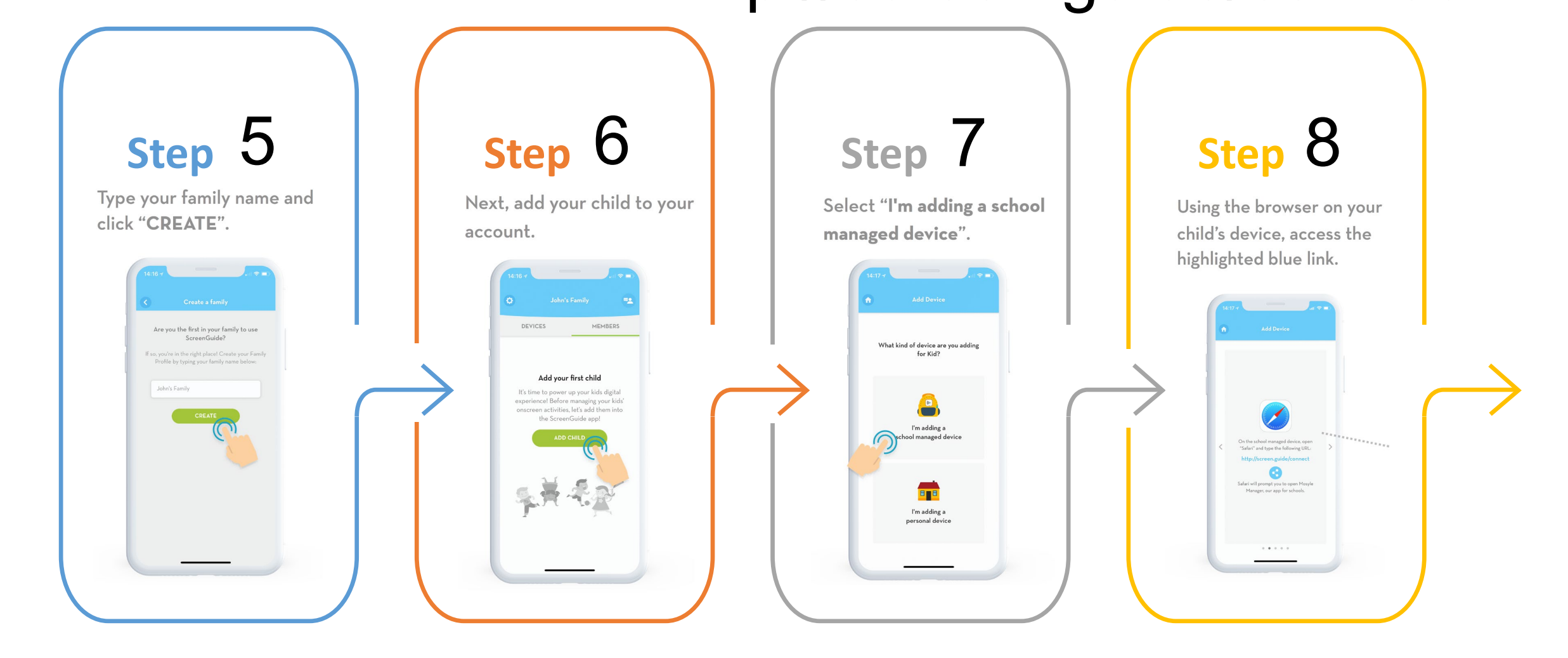

## Setup ScreenGuide

#### http://screen.guide/connect

#### 9

You will be redirected to the Mosyle Manager app enter your ScreenGuide login credentials:

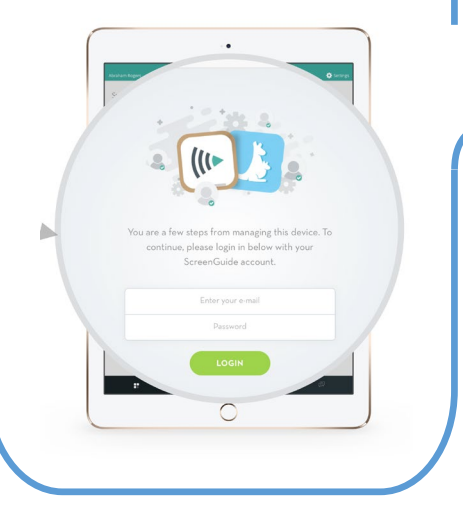

#### **Step Complete**

Once you login with your ScreenGuide account info, within the Mosyle Manager app, you'll be prompted to enter a passcode in order to connect your child's school-managed device to your ScreenGuide account. Enter the passcode shown here:

#### **7D576**

<https://manager.mosyle.com/forparents>

## Walkthrough with ScreenGuide

https://www.youtube.com/channel/UCfpEFX6ouqkspnu JF8WmdA

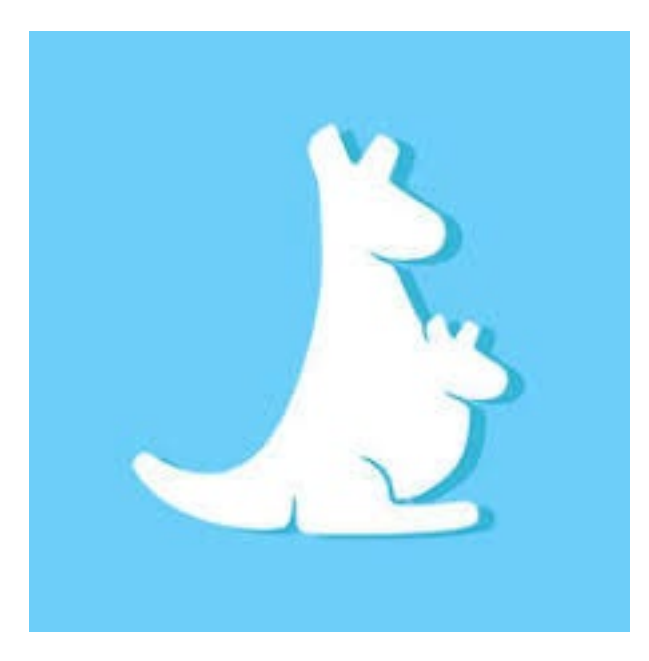

## What about Mobile Phones?

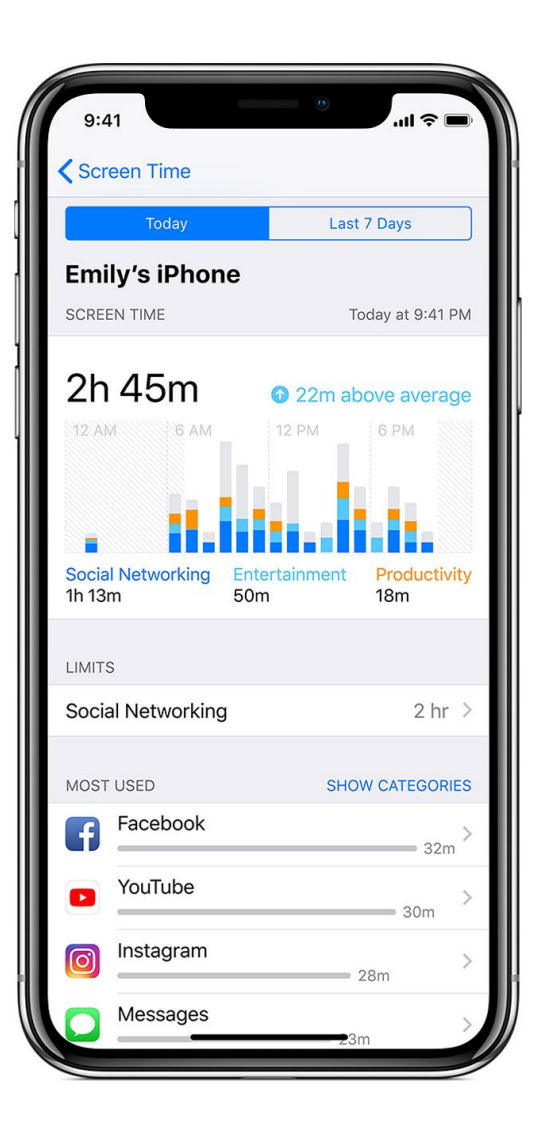

<https://support.apple.com/en-sg/HT201088>

**IOS** SCREEN TIME UNDER IPHONE SETTINGS

**Android** GOOGLE FAMILY LINK APP

<https://families.google.com/familylink/>

# Thank You